## **Akademik Becerilerin İzlenmesi ve Değerlendirilmesi (ABİDE) 4. Sınıf Öğrenci Anketi Uygulama Kılavuzu**

- **1.** 4. Sınıf öğrencileri <veri.meb.gov.tr> adresine giriş yapacaklardır.
- **2.** Akademik Becerilerin İzlenmesi ve Değerlendirilmesi (ABİDE) 4. Sınıf Öğrenci Anketi ile ilgili bölümü bularak altında yer alan "Git" butonunu tıklayacaklardır.

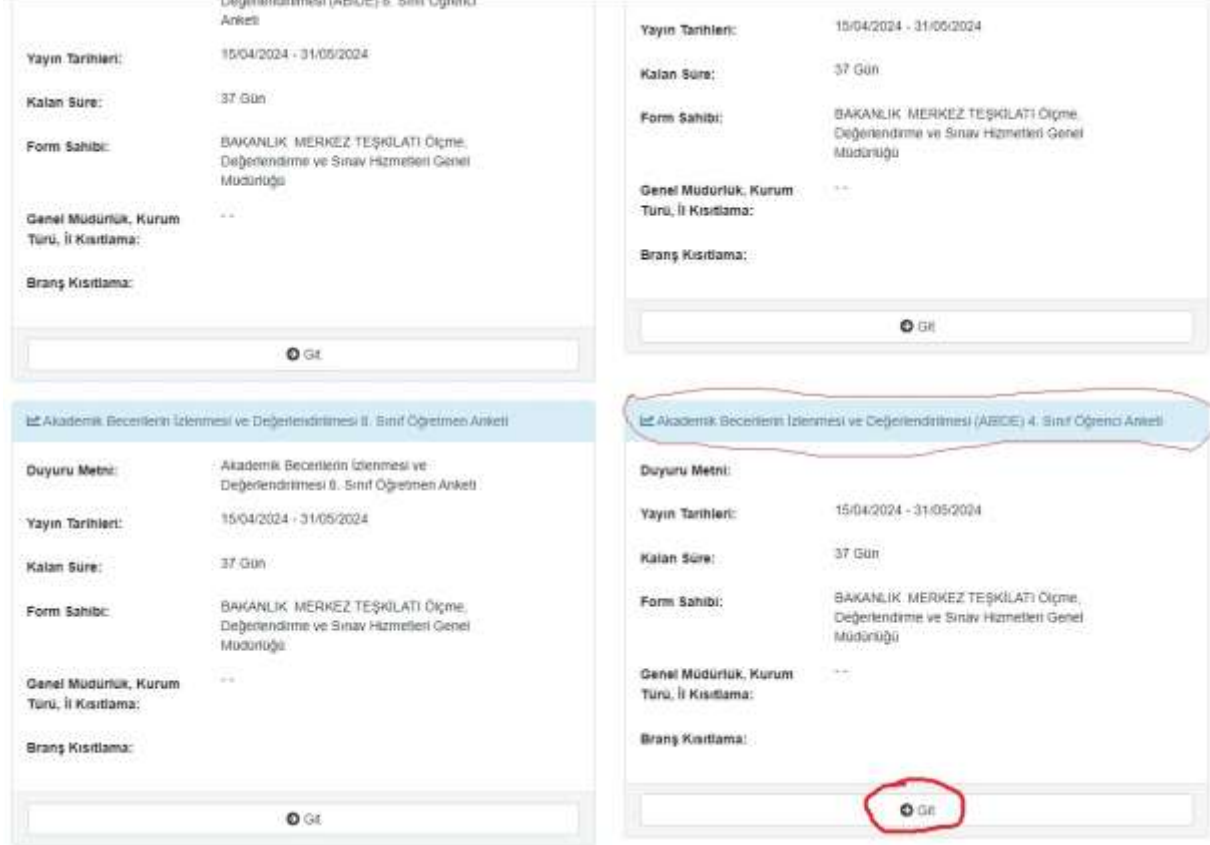

**3.** Açılan ekranda "TC Kimlik No" yazan yere **öğrencinin kendi TC kimlik numarası,** Yakın TC Kimlik No (Anne, Baba, Kardeş, Eş veya Çocuk) yazan yere ise tercihen anne veya babasının TC

kimlik numarası yazılır. Doğrulama kodu alanına da ekranda görülen harf ve rakamlar doğru bir şekilde girilerek sağ alt bölümde bulunan "Giriş" butonu tıklanır.

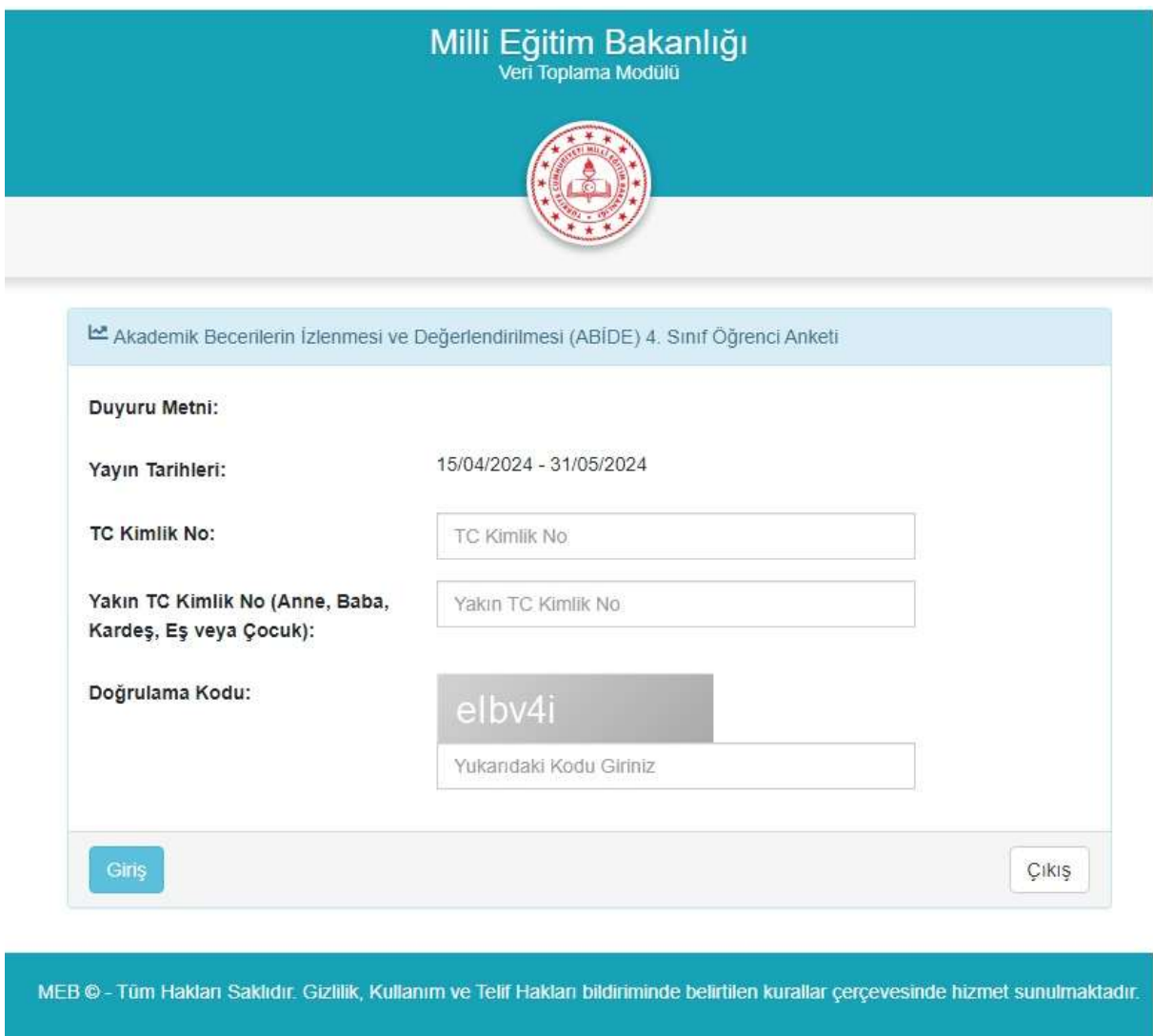

**4.** Sisteme giriş yaptıktan sonra aşağıda yer alan ekran karşımıza gelecektir. Açıklamaları dikkatlice okuduktan sonra cevaplama başlayabilirsiniz.

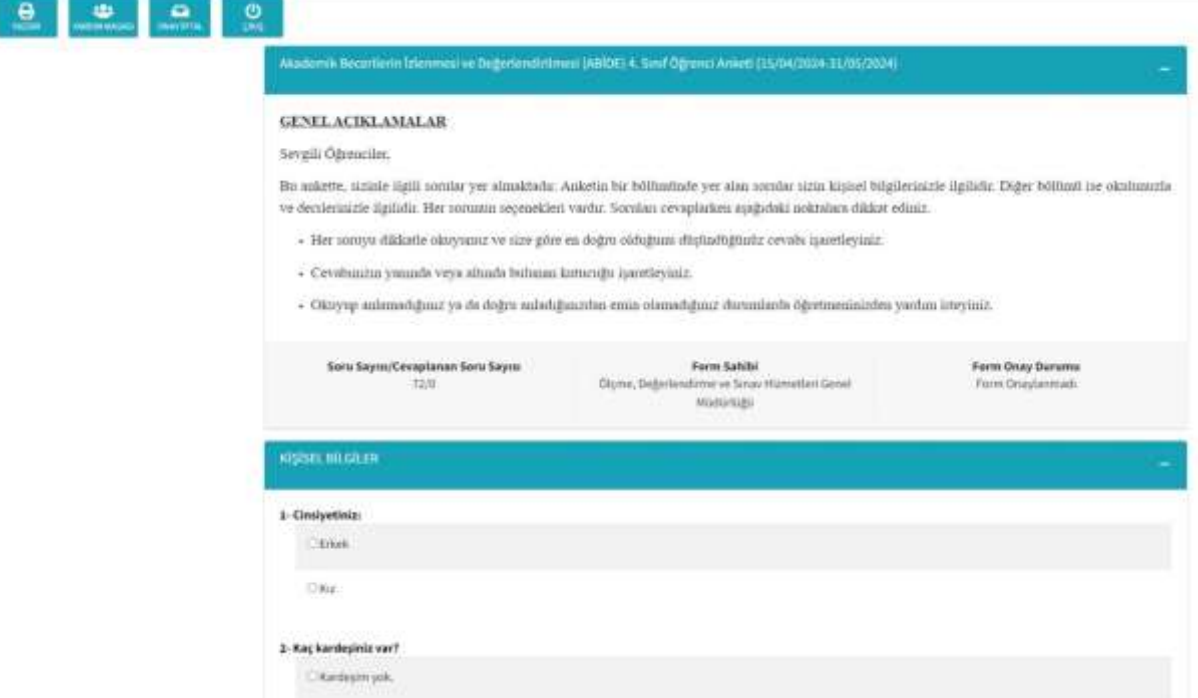

**5.**Tüm sorular yanıtlandıktan sonra gerekli kutucuk işaretlenir ve "ONAYLA&KAYDET" butonu tıklanarak verilen cevapların sisteme kaydedilmesi sağlanır.

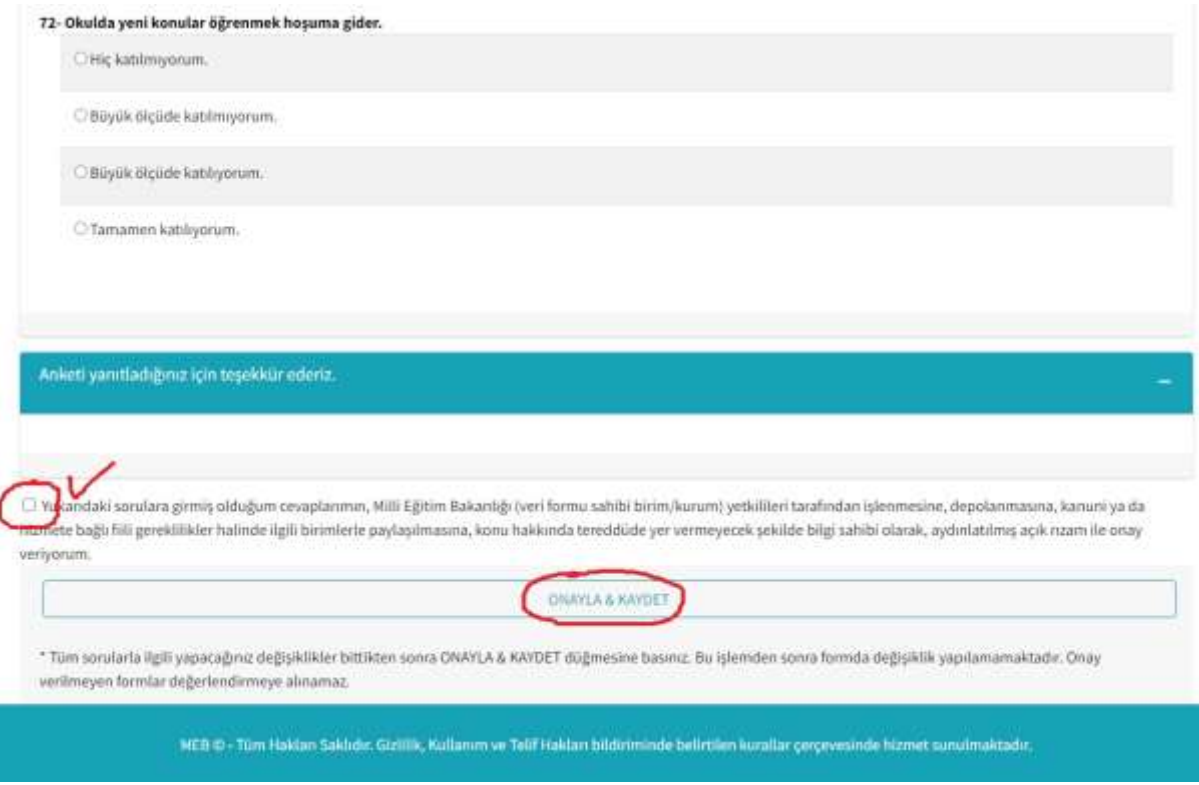

**6.** Kaydetme işlemi esnasında aşağıdaki gibi bir uyarı alınırsa cevaplanmamış soru bulunduğu anlamına gelir. Cevaplarımızı gözden geçirerek eksik kalmış olan soru/sorular bulunarak cevap verilir ve tekrar kaydetme işlemi yapılır.

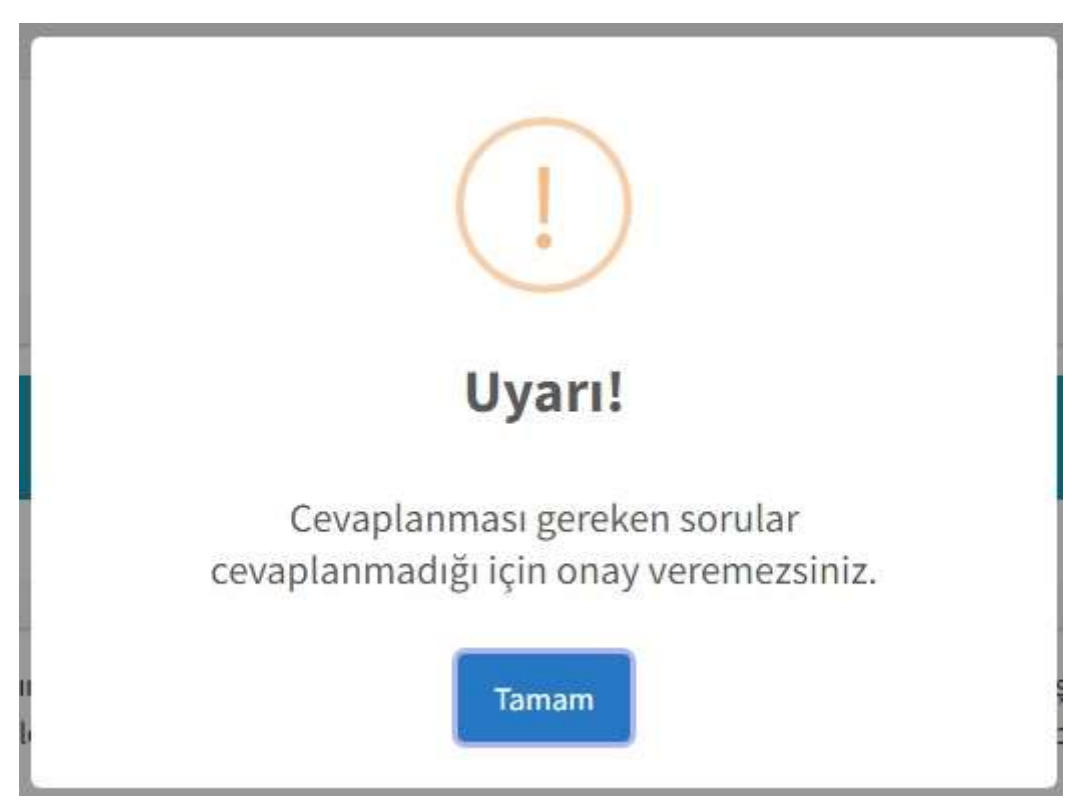